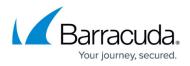

## Understanding Why SQL Server Configuration is Unavailable

https://campus.barracuda.com/doc/46208571/

This article applies to PST Enterprise version 2.4 or higher.

If the **Configure** option in the **SQL Server Configuration** page is grayed out during the <u>Barracuda</u> <u>PST Enterprise installation</u>:

| PST Enterpri    | se                                                  | ×      |
|-----------------|-----------------------------------------------------|--------|
| SQL Serv        | er Configuration                                    |        |
| Select the      | SQL Server configuration                            |        |
| -               |                                                     |        |
|                 |                                                     |        |
| Γ               | SQL Server Configuration                            |        |
|                 | Use a C2C configured instance of SQL Server Express |        |
|                 | C Use an existing SQL Server Configure              |        |
|                 |                                                     |        |
| _               |                                                     |        |
|                 |                                                     |        |
|                 |                                                     |        |
|                 |                                                     |        |
| InstallShield - |                                                     |        |
|                 | < Back Next >                                       | Cancel |

It is likely that the PST Enterprise Pre-Installation package was not run and used to create the SQL Server Express instance.

To resolve this issue, click **Cancel** in the **SQL Server Configuration** page, and then run the <u>PST</u> <u>Enterprise Pre-Installation package</u>, ensuring you click **Install** on the **SQL Server Configuration** page to automatically install and create the SQL Server Express instance:

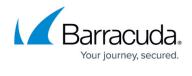

| PST | Enterprise - SQL Server Configuration                                                                                                    | × |
|-----|----------------------------------------------------------------------------------------------------|---|
|     |                                                                                                    |   |
|     | PST Enterprise requires access to a Microsoft SQL Server database.                                                                                                    |   |
|     | If you would like this application to install a suitable database for you, click the "Install" button below,<br>then select the "Use a C2C configured instance of SQL Server Express" on the SQL Server configuration<br>page of the PST Enterprise setup package. |   |
|     | Alternatively, if you wish to use a SQL Server instance that you have already installed, click "Finish" to close this application.                                                                                                    |   |
|     | Then select the "Use an existing SQL Server" on the SQL Server configuration page of the PST<br>Enterprise setup package and configure the instance you want to use.                                                                                               |   |
|     | Install                                                                                                    |   |
|     | < Back Finish Cancel                                                                                                    |   |

## Barracuda PST Enterprise

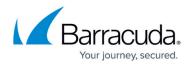

## Figures

- 1. config\_sql\_server.png
- 2. config\_sql\_server02.png

© Barracuda Networks Inc., 2024 The information contained within this document is confidential and proprietary to Barracuda Networks Inc. No portion of this document may be copied, distributed, publicized or used for other than internal documentary purposes without the written consent of an official representative of Barracuda Networks Inc. All specifications are subject to change without notice. Barracuda Networks Inc. assumes no responsibility for any inaccuracies in this document. Barracuda Networks Inc. reserves the right to change, modify, transfer, or otherwise revise this publication without notice.